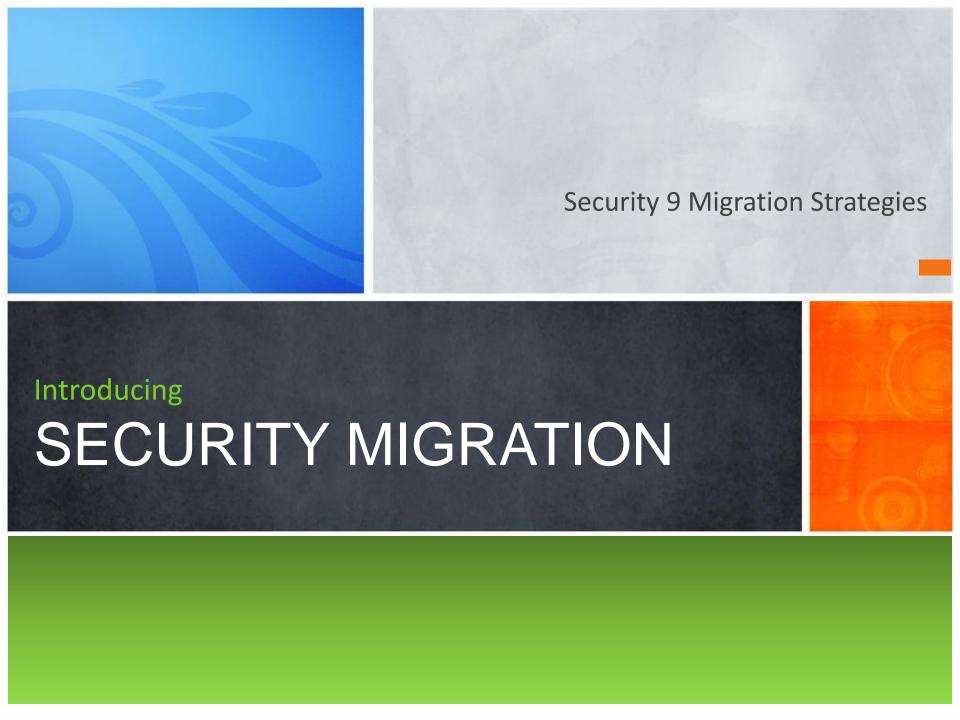

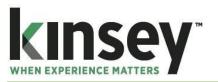

- Background
- Considerations
- LAUA Security Methodology
- LS9 Security Methodology
- Migration Process
- Our Solution
- Deliverables
- Tips & Tricks

#### **Our Background**

Founded by Dan and Brad Kinsey, Kinsey has provided software sales, implementation, support and development for over 30 years.

Lawson reseller and implementation partner since 1997

Lawson Certified Systems Integrator Partner

Lawson Complementary Software Partner

Lawson's "Go to" Reseller/Implementer for Public Sector

2 time Partner of the Year

Focusing on the development of Lawson complementary software products

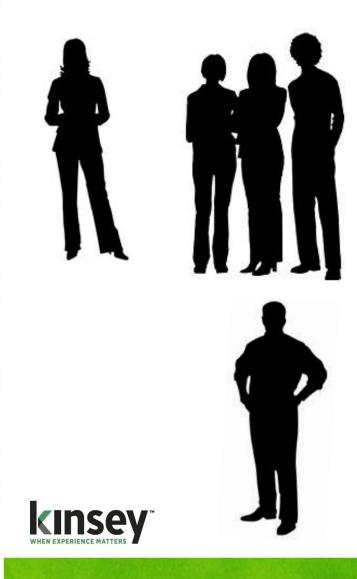

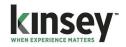

Most companies know of 2 options...

- build the model from scratch
- use pre-built security templates

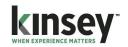

#### But how can you be sure that...

- your environment will be secure
- your auditors requirements will be met
- your users will be able to access what the need
- it will be flexible and easy to maintain

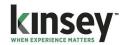

#### Have you considered how you will...

- minimize duplicating forms in the model
- include your custom forms
- discover the forms actually required by your users
- discover the form permissions they will need
- minimize reconfiguration efforts
- build a model that will satisfy your auditors
- build a model that will not disrupt your users
- find the time to take on this project

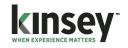

Or you could take a different approach...

 Use the information you already have to automatically build an audit compliant model

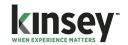

#### So how do we do it?

- We base the model on actual user activity.
- Use our prebuilt SoD policies to ensure audit compliance.
- Provided reporting to validate that proper access has been granted.
- Continue monitoring user activity, security changes and SoD violations going forward.

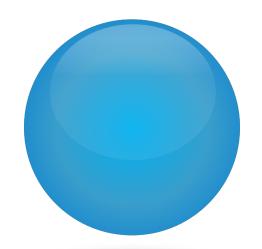

#### **LAUA** Security Methodology

LAUA security is a structured Silo model built by creating Security Classes that restrict access to specific System Codes, Forms, Function Codes and Tables. A major restriction of this model is that it fails to provide any ability to share security settings between Security Classes. And since users can only be attached to a single Security Class, a slightly different job requirement requires an entirely new Security Class.

#### **LAUA** Silo Structure

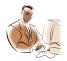

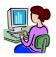

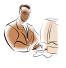

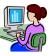

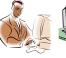

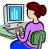

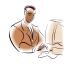

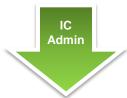

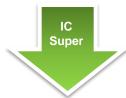

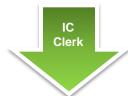

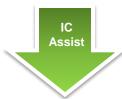

IC06.1 IC01.1 IC01.2 IC07.1 IC10.1 IC08.1 IC10.2 **IC200** IC11.1 IC201 IC11.2 IC202 IC11.3 IC240 IC11.4 IC241 IC11.5 IC242 IC11.6 IC246 IC12.1 IC260 IC12.2 IC262 IC15.1 IC280 IC20.1 IC20.4 IC20.2 IC21.1

IC01.1 IC06.1 IC07.1 IC01.2 IC120 IC10.1 IC10.2 **IC200** IC11.1 IC201 IC11.2 **IC202** IC11.3 **IC240** IC11.4 IC241 IC242 IC11.5 IC11.6 IC246 IC12.1 **IC260** IC262 IC12.2 IC15.1 IC280 IC20.1 IC20.4 IC20.2 IC21.1

IC01.1 IC06.1 IC01.2 IC07.1 IC10.1 **IC120** IC10.2 **IC200** IC11.1 **IC201** IC11.2 **IC202** IC11.3 IC240 IC11.4 IC241 IC11.5 IC242 IC11.6 IC246 IC12.1 IC260 IC12.2 IC262 IC280 IC15.1 IC20.1 IC20.4 IC21.1 IC20.2

IC01.1 IC06.1 IC01.2 IC07.1 IC120 IC10.1 **IC200** IC10.2 IC11.1 IC201 **IC202** IC11.2 IC240 IC11.3 IC11.4 IC241 IC11.5 IC242 IC246 IC11.6 IC12.1 **IC260** IC12.2 **IC262 IC280** IC15.1 IC20.4 IC20.1 IC21.1 IC20.2

- Full access is provided by default
- Security Classes restrict access to System Codes, Tables, Forms and Function Codes
- Users are attached to a single Security Class
- A slightly different role requires an entirely new Security Class

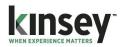

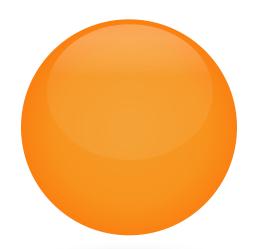

#### **LS9** Security Methodology

Lawson has changed the security model to follow a role based structure. In this model Security Classes are created to group a series of forms together to accomplish a specific task. (i.e. AP Setup). These Security Classes (tasks) are then assigned to Roles within the organization (i.e. AP Manager). Security Classes can be shared between multiple roles and users can be assigned to more than one role in the organization.

#### LS9 Structure

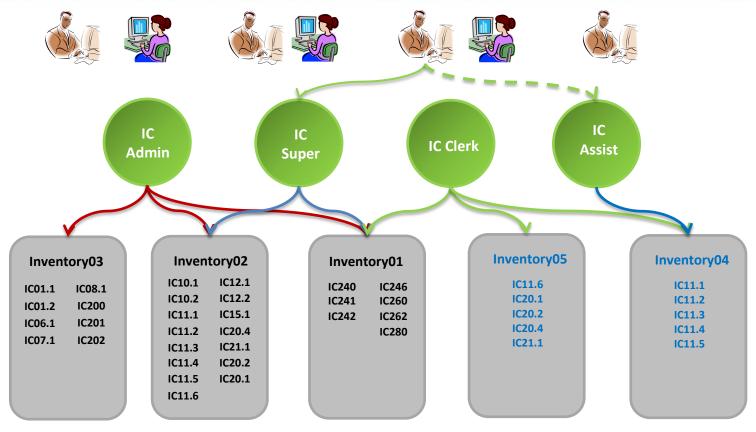

No User access is provided by default

Security Classes (Tasks) grant specific Form, Function Code and Table access

**Objects are shared** between Roles and Users

Multiple Roles can be assigned to a User

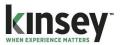

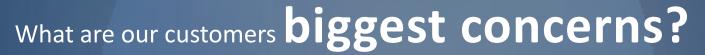

**Accuracy** 

Resources

What was the state of the state of the state

Cost

Time

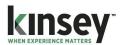

## **BUILDING LS9**

- » Define your organization's Roles (AP Manager, AP Clerk)
- » Define a list of operational tasks (AP Invoice Entry, Check Processing)
- » Assign form names to each Task (over 6500 forms)
- » Assign table names to each Task
- » Determine access **Rules** for each form (ACDINP+-)
- » Build your Task (Security Classes)
- » Build your Roles
- » Determine which forms each user needs to access for proper class assignments
- » Assign your Task (Security Classes) to your Roles
- » Assign your Roles to your Users
- » Implement form Rules
- » Build conditional logic
- » Perform positive and negative Testing

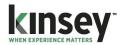

## **BUILDING LS9**

- » Define your organization's **Roles** (AP Manager, AP Clerk)
- » Define a list of operational tasks (AP Invoice Entry, Check Processing)
- » Assign form names to each **Task** (over 6000 forms)
- » Assign table names to each **Task**
- » Determine access **Rules** for each form (ACDINP+-)
- » Build your Task (Security Classes)
- » Build your Roles
- » Determine which forms each user needs to access for proper class assignments
- » Assign your Task (Security Classes) to your Roles
- » Assign your Roles to your Users
- » Implement form Rules
- » Build conditional logic
- » Perform positive and negative **Testing**

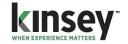

#### The Challenge

Identifying and Validating the forms a User needs to access

Organizing over 6,500 forms and tables into Security Classes

W. Markey Markey

Properly restricting function code access for each form

**Building** conditional rules

**Verifying** User security

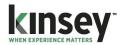

#### Our 3 Step Approach

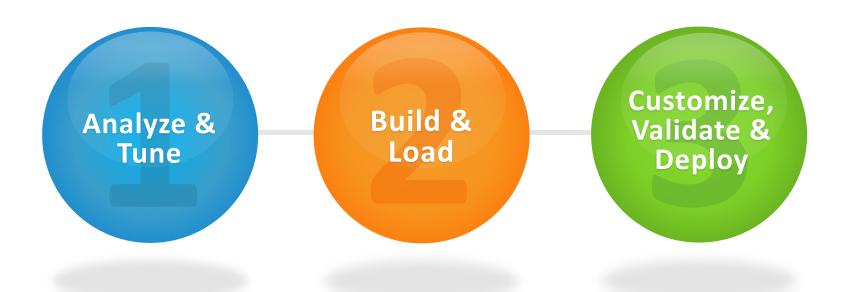

We're with you every step of the way

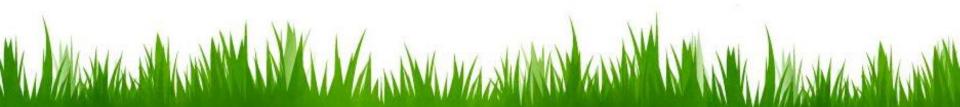

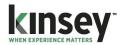

## STEP 1 - TUNE

- » Use our **Listener** to find the forms that are being accessed
- » Analyze LAUA using our **SOD violation report**
- » Identity common access points between Security Classes to eliminate redundant classes

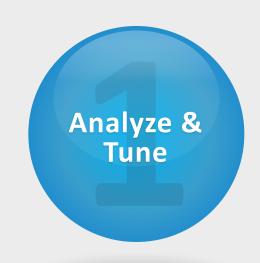

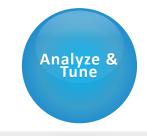

#### LISTEN

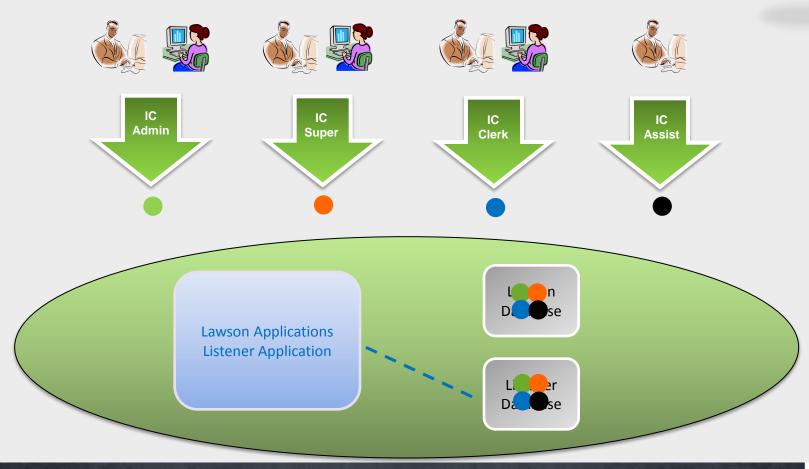

Collect data on who, when and how every form was used

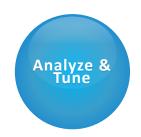

## LISTEN

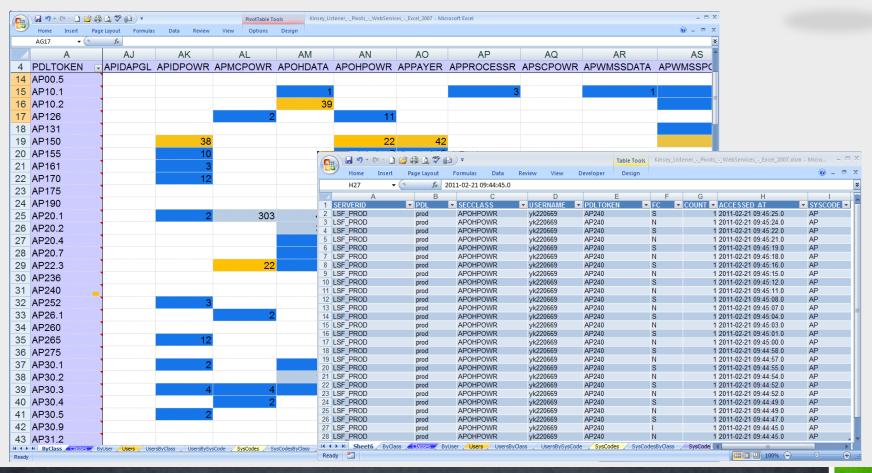

Use the Listener Pivot tables to analyze actual usage by Security Class/Form, User/Form, User/System Code, or System Code/Security Class

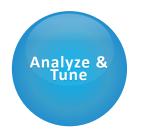

## TOKENS NOT USED

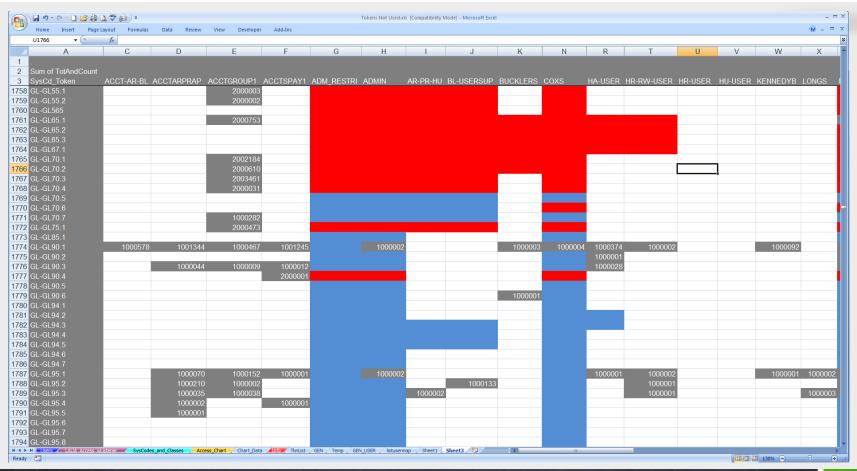

The Tokens Not Used report combines LAUA access with user activity.

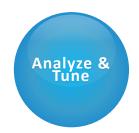

## **TOKENS NOT USED**

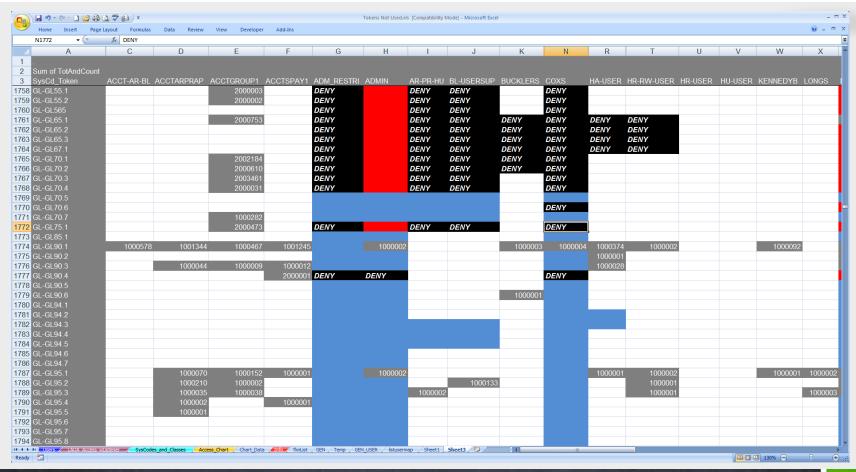

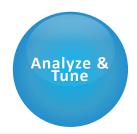

#### ANALYZE - SOD

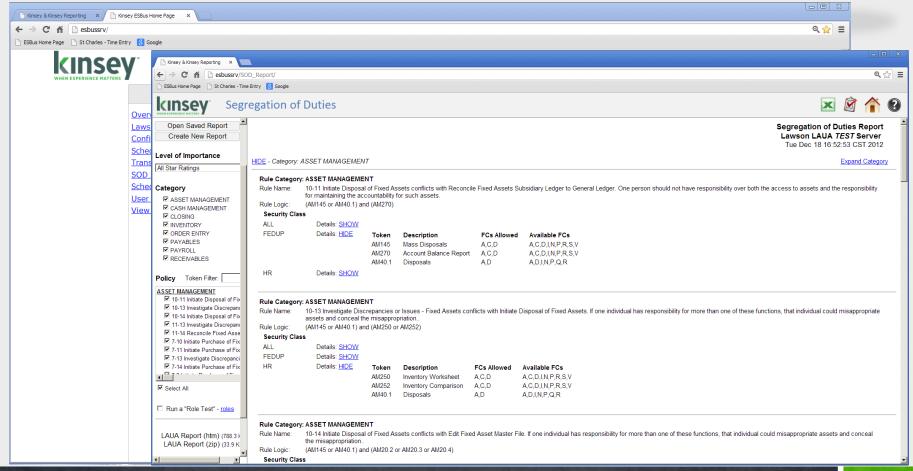

Segregation of Duties (SoD) ensures an appropriate level of checks and balances upon the activities of individuals.

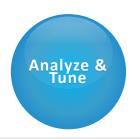

## **ANALYZE - REPORT**

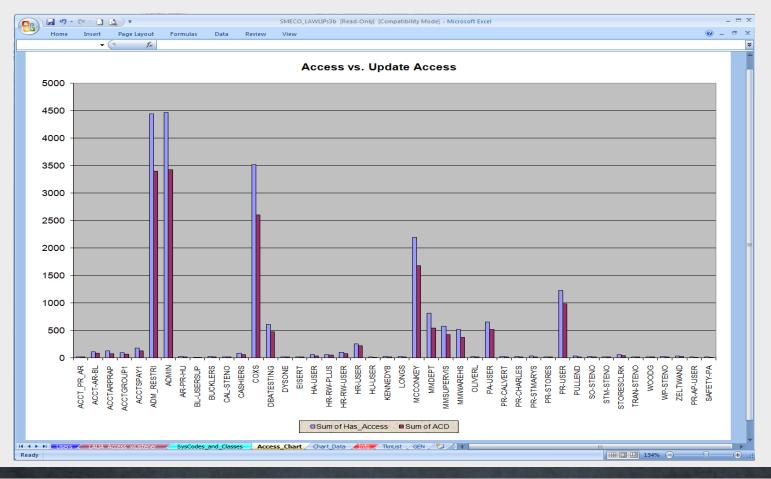

The LAUA Class comparison graph identifies the security classes that may be redundant.

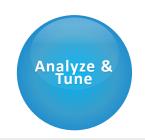

## ANALYZE

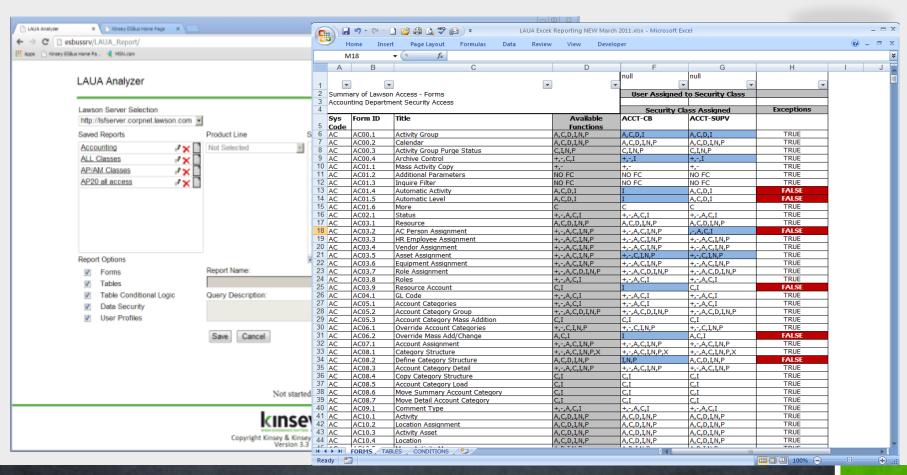

The LAUA Security Report allows you to evaluate specific security class settings and differences. This report includes security settings for forms, tables, conditional logic, data security and user profiles.

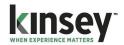

## STEP 2 - BUILD

#### Conversion Utility

- » Create Security Classes
- » Create Roles
- » Assign Security Classes to Roles
- » Assign Roles to the appropriate Users
- » Create LS9 profile using Lawson's load utilities

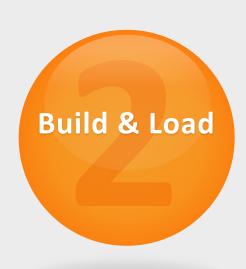

#### **BUILD**

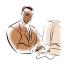

IC

Admin

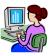

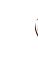

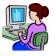

IC

Super

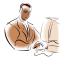

IC

Clerk

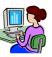

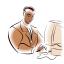

IC **Assist**  Inventory01

IC240 IC246 IC260 IC241 IC262 IC242 IC280 Inventory02

IC10.1 IC12.1 IC12.2 IC10.2 IC15.1 IC11.1 IC20.4 IC11.2 IC11.3 IC21.1 IC20.2 IC11.4

IC20.1

IC11.5 IC11.6

IC01.1 IC06.1 IC07.1 IC01.2 IC08.1 TC10.1 IC10.2 **IC200** IC11.1 IC201 IC11.2 IC202 IC11.3 IC240 IC11.4 IC241 IC11.5 IC242 IC11.6 IC246 IC12.1 IC260

IC262

IC280

IC20.4

IC20.2 IC21.1

IC12.2

IC15.1

IC20.1

IC06.1 IC01.1 IC07.1 IC01.2 IC120 IC10.1 IC10.2 **IC200** IC201 IC11.1 IC202 IC11.2 IC240 IC11.3 IC11.4 IC241 IC11.5 **IC242** IC11.6 **IC246** IC12.1 **IC260** IC12.2 IC262 IC15.1 IC280 IC20.1 IC20.4 IC20.2 IC21.1

IC01.1 IC06.1 IC01.2 IC07.1 IC10.1 IC120 IC10.2 **IC200** IC201 IC11.1 **IC202** IC11.2 IC240 IC11.3 IC241 IC11.4 IC11.5 IC242 IC11.6 IC246 IC12.1 IC260 IC12.2 **IC262** IC15.1 IC280 IC20.4 IC20.1 IC20.2 IC21.1

IC01.1 IC06.1 IC01.2 IC07.1 IC120 IC10.1 IC10.2 **IC200** IC11.1 **IC201 IC202** IC11.2 **IC240** IC241 IC11.4 IC11.5 **IC242** IC11.6 **IC246** IC12.1 **IC260** IC12.2 **IC262 IC280** IC15.1

IC20.4

IC21.1

IC20.1

IC20.2

Inventory03

IC01.1 IC08.1 IC200 IC01.2 IC06.1 IC201 IC07.1 IC202

Inventory04

IC11.1 IC11.2 IC11.3 IC11.4 IC11.5

**Inventory05** 

IC11.6 IC20.1 IC20.2 IC20.4 IC21.1

Find common form access between Security Classes

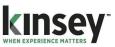

#### **BUILD**

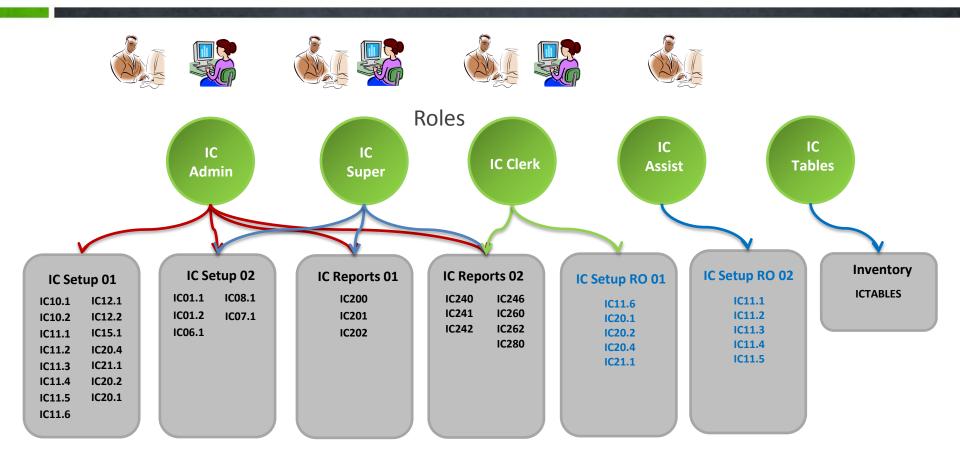

Security Class Categories: Setup, Processing, Analysis, Update Batch Job, Purge Batches, Reports, Interfaces, and Miscellaneous.

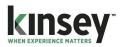

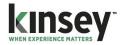

## STEP 3

- » Compare and tune form access rules
- » Evaluate and create conditional logic
- » Validate User access
- » Activate Security 9

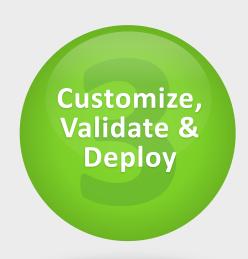

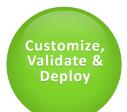

## **OUTLIER REPORT**

| Batch   | <ul> <li>LAUA_SecClass</li> </ul> | ▼ Title •                                 | Token  | <ul> <li>Allowed</li> </ul> | → Disallowed → | LS9Role        | - TASK -            | Rule    |
|---------|-----------------------------------|-------------------------------------------|--------|-----------------------------|----------------|----------------|---------------------|---------|
| OnLine  | APSUPER                           | Override Mass Add/Change                  | AC06.2 | AI                          | С              | APSuper        | ActivityManagem60   | INP+-   |
| OnLine  | ASSTCNTRLR                        | Category Structure                        | AC08.1 | +-INPX                      | AC             | AsstController | ActivityManagem1    | INP+-   |
| OnLine  | ACINQRY                           | Category Structure                        | AC08.1 | +-INPX                      | AC             | ACInquiry      | ActivityManagem1    | INP+-   |
| nLine   | FACILITY                          | Category Structure                        | AC08.1 | +-INPX                      | AC             | Facility       | ActivityManagem1    | INP+-   |
| nLine   | ACINQRY                           | Activity Period of Performance            | AC10.6 | +-ILNP                      | AC             | ACInquiry      | ActivityManagem31   | INP+-   |
| nLine   | FACILITY                          | Activity Period of Performance            | AC10.6 | +-ILNP                      | AC             | Facility       | ActivityManagem31   | INP+-   |
| nLine   | APSUPER                           | More                                      | AC11.2 | A                           | С              | APSuper        | ActivityManagem12   | INP+-   |
| nLine   | INTAUD                            | Summary Account Category Attributes       | AC16.1 | +-NP                        | ACI            | IntAud         | ActivityManagem20   | INP+-   |
| Onl ine | INTAUD                            | Detail Account Category Attributes        | AC16.2 | +-NP                        | ΔCI            | Int∆ud         | ActivityManagem20   | INP+-   |
| nLine   | APSUPER                           | Units of Measure                          | AC17.1 | +-AI                        | С              | APSuper        | ActivityManagem1    | INP+-   |
| atcn    | FINSRACIII                        | Burden Recalculation Based on Total Cost  | AC197  | INPRSV                      | ACD            | FINSTACCTII    | Activityivianagem29 | DIMINPR |
| Batch   | FINSRACCT                         | Burden Recalculation Based on Total Cost  | AC197  | INPRSV                      | ACD            | FinSrAcct      | ActivityManagem29   | IJMNPR  |
| OnLine  | ASSTCNTRLR                        | Activity Budgets by Activity              | AC20.4 | +-ILNP                      | С              | AsstController | ActivityManagem1    | INP+-   |
| OnLine  | CONTROLLER                        | Activity Budgets by Activity              | AC20.4 | +-ILNP                      | С              | Controller     | ActivityManagem1    | INP+-   |
| OnLine  | FACILITY                          | Activity Budgets by Activity              | AC20.4 | +-ILNP                      | С              | Facility       | ActivityManagem1    | INP+-   |
| OnLine  | CONTROLLER                        | Activity Budgets by Account Category      | AC20.5 | +-ILNP                      | C              | Controller     | ActivityManagem1    | INP+-   |
| OnLine  | ASSTCNTRLR                        | Activity Budgets by Account Category      | AC20.5 | +-ILNP                      | С              | AsstController | ActivityManagem1    | INP+-   |
| OnLine  | FACILITY                          | Activity Budgets by Account Category      | AC20.5 | +-ILNP                      | С              | Facility       | ActivityManagem1    | INP+-   |
| OnLine  | FACILITY                          | Life Only Budget Change Order             | AC21.1 | ILNP                        | ACD            | Facility       | ActivityManagem56   | INP+-   |
| OnLine  | FACILITY                          | Annual Budget Change Order                | AC21.2 | +-ILNP                      | ACD            | Facility       | ActivityManagem56   | INP+-   |
| OnLine  | FACILITY                          | Period Budget Change Order                | AC21.3 | +-ILNP                      | ACD            | Facility       | ActivityManagem56   | INP+-   |
| OnLine  | FACILITY                          | Activity Budget Change Orders by Activity | AC21.4 | +-ILNP                      | ACD            | Facility       | ActivityManagem56   | INP+-   |
| OnLine  | APSUPER                           | Change Order Approval                     | AC22.1 | DINP                        | CR             | APSuper        | ActivityManagem41   | INP+-   |
| OnLine  | MMADMIN                           | Change Order Approval                     | AC22.1 | DINP                        | CR             | MMADMIN        | ActivityManagem41   | INP+-   |
| OnLine  | ASSTCNTRLR                        | Allocation Group                          | AC37.1 | +-INPRU                     | ACD            | AsstController | ActivityManagem34   | INP+-   |
| OnLine  | APSUPER                           | Allocation Group                          | AC37.1 | +-INPRU                     | ACD            | APSuper        | ActivityManagem34   | INP+-   |
| OnLine  | INTAUD                            | Allocation Group                          | AC37.1 | +-INPRU                     | ACD            | IntAud         | ActivityManagem34   | INP+-   |
| OnLine  | ACINQRY                           | Allocation Group                          | AC37.1 | +-INPRU                     | ACD            | ACInquiry      | ActivityManagem34   | INP+-   |
| OnLine  | INTAUD                            | Allocation Group by Step                  | AC37.2 | +-INPRU                     | ACD            | IntAud         | ActivityManagem34   | INP+-   |
| OnLine  | ASSTCNTRLR                        | Allocation Group by Step                  | AC37.2 | +-INPRU                     | ACD            | AsstController | ActivityManagem34   | INP+-   |
| OnLine  | APSUPER                           | Allocation Group by Step                  | AC37.2 | +-INPRU                     | ACD            | APSuper        | ActivityManagem34   | INP+-   |
| OnLine  | ACINQRY                           | Allocation Group by Step                  | AC37.2 | +-INPRU                     | ACD            | ACInquiry      | ActivityManagem34   | INP+-   |
| OnLine  | FINSRACTIT                        | Units of Production Table Periods         | AM02.2 | BFI                         | AC             | FinSrAcctIT    | AssetManagement21   | INP+-   |
| OnLine  | INTAUD                            | Units of Production Table Periods         | AM02.2 | BFI                         | AC             | IntAud         | AssetManagement21   | INP+-   |
| OnLine  | FINSRACCT                         | Units of Production Table Periods         | AM02.2 | BFI                         | AC             | FinSrAcct      | AssetManagement21   | INP+-   |
| OnLine  | FINSTFACCT                        | Units of Production Table Periods         | AM02.2 | BFI                         | AC             | FinStfAcct     | AssetManagement21   | INP+-   |
| OnLine  | ASSTCNTRLR                        | Units of Production Table Periods         | AM02.2 | BFI                         | AC             | AsstController | AssetManagement21   | INP+-   |
| OnLine  | CONTROLLER                        | Depreciation Allocation                   | AM06.6 | +-INPRU                     | ACD            | Controller     | AssetManagement13   | INP+-   |

The outlier report provides an LS9 Role to LAUA Class function code comparison.

#### **LS9** Structure – add conditional rules

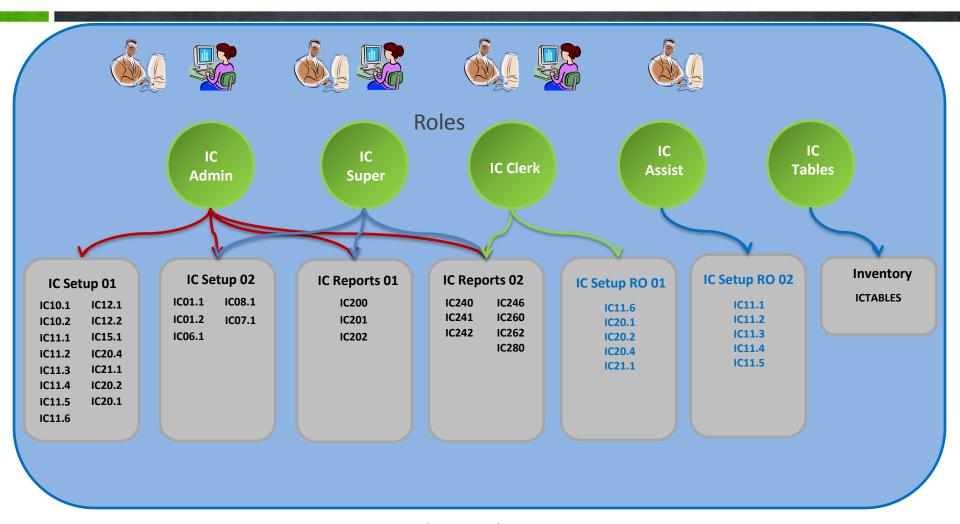

**Conditional Logic** 

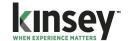

#### **Security Dashboard**

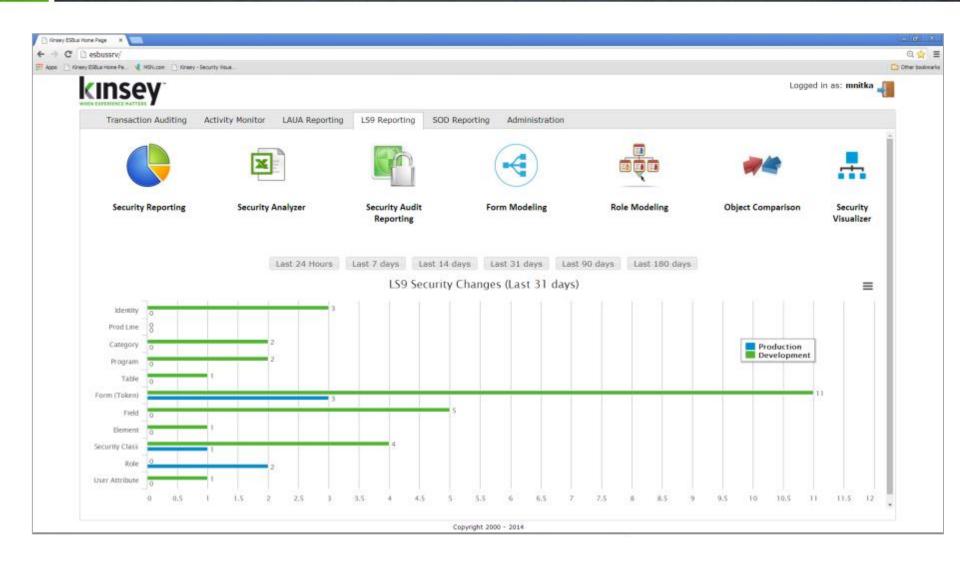

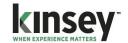

#### Security Dashboard – Security Admin Reports

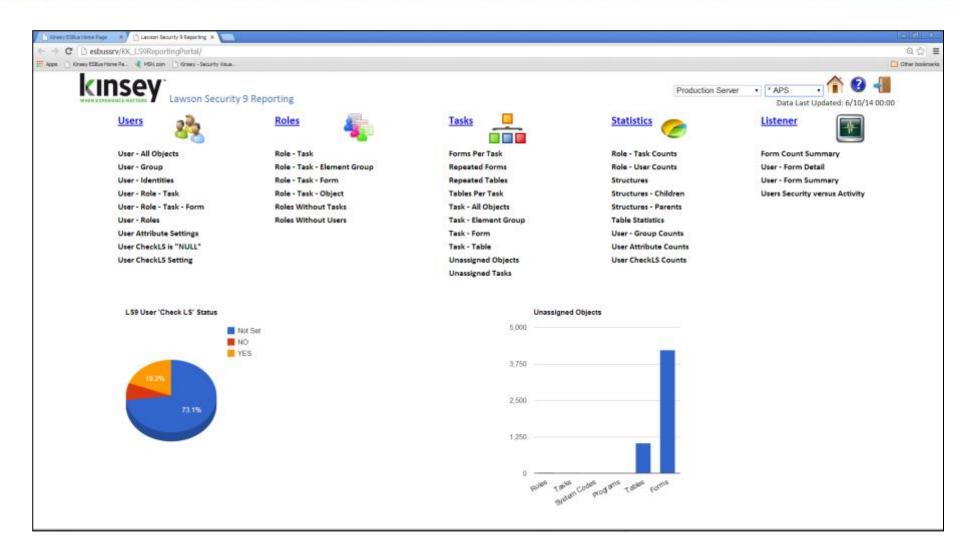

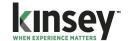

#### Security Dashboard – Security Admin Reports

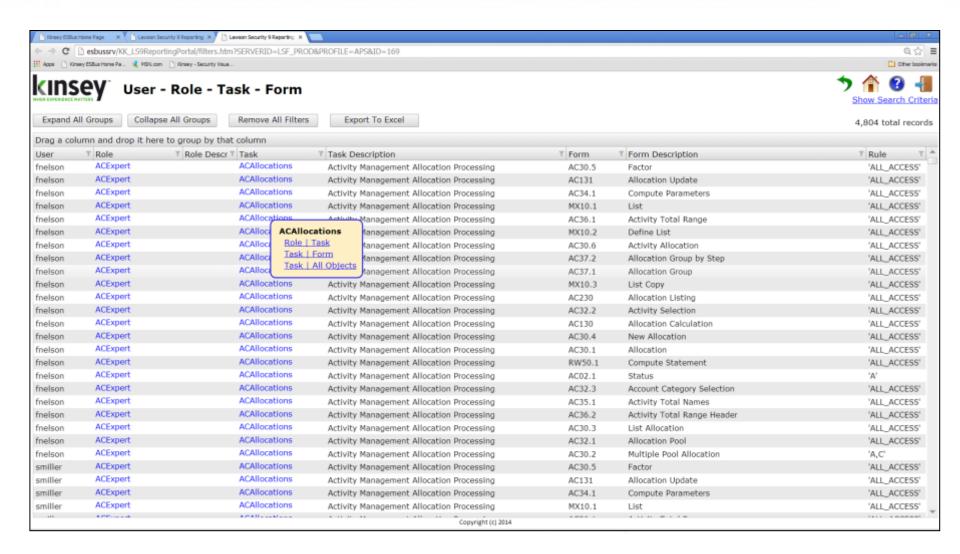

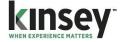

#### Security Dashboard – Security Reports for Audit Review

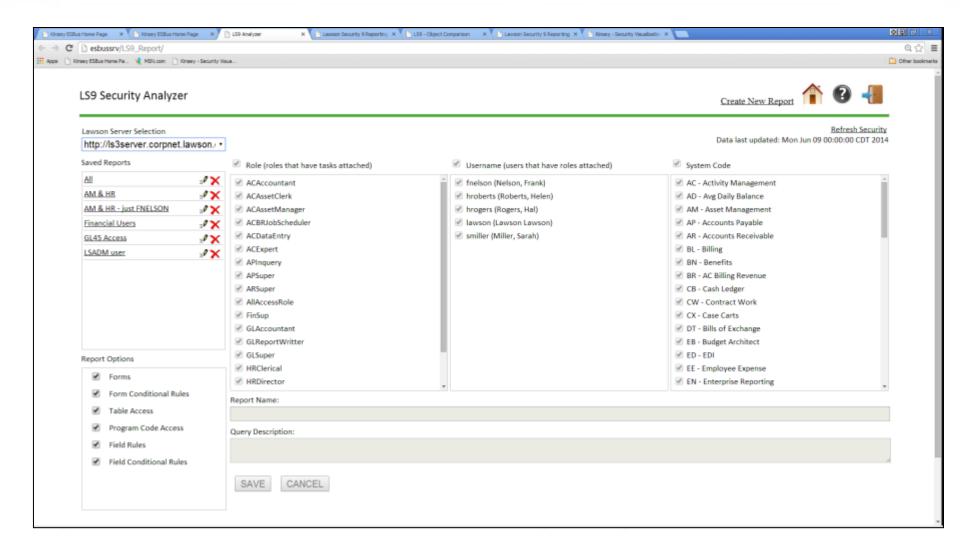

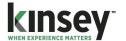

#### Security Dashboard – Security Reports for Audit Review

| 1  | <b>- ("  </b> | - (2 - 🗍 📴     | F 👸 🔼 🥰 📵 🗦                       |           |                |                            | 286230035.xlsx - Micros                                                                        | off Excel      |                                                                                                    |           |                                                                                                    |
|----|---------------|----------------|-----------------------------------|-----------|----------------|----------------------------|------------------------------------------------------------------------------------------------|----------------|----------------------------------------------------------------------------------------------------|-----------|----------------------------------------------------------------------------------------------------|
|    | Home          | Insert         | Page Layout Formulas Data         | Review Vi | ew Developer   | Add-Ins                    |                                                                                                |                |                                                                                                    |           | 0                                                                                                    |
|    | C11           | <del>-</del> ( | f <sub>∞</sub> Customer           |           |                |                            |                                                                                                |                |                                                                                                    |           |                                                                                                    |
|    | <b>A</b>      | В              | С                                 | D         | E              | F                          | G                                                                                              | Н              | I I                                                                                                    | J         | K                                                                                                    |
| 1  | Sun           | nmary of Law   | son Access (LS9 Security) - Forms |           |                |                            |                                                                                                |                | Roles assigned to User                                                                                                 |           |                                                                                                    |
|    |               |                |                                   |           |                |                            | ProcessFlowRole PortalBookmarkAdminRole EFSAdmin SuperAdminRole LawsonQueryToolsRole BatchRole |                | ProcessFlowRole PortalBookmarkAdminRole FormPersonalizationRole SuperAdminRole EFSAdmin LawsonQueryToolsRole BatchRole |           | ProcessFlowRole PortalBookmarkAdminRole FormPersonalizationRole SuperAdminRole EFSAdmin LawsonQueryToolsRole BatchRole |
| 2  | Mo            | n Feb 18 14:1  | 3:22 CST 2013                     |           |                |                            | AllAccessRole                                                                                  | SuperAdminRole | AllAccessRole                                                                                                    |           | AllAccessRole                                                                                                    |
| 3  |               |                |                                   |           |                |                            |                                                                                                |                | Users                                                                                                    |           |                                                                                                    |
|    | Sys           |                |                                   |           |                |                            |                                                                                                |                |                                                                                                    |           |                                                                                                    |
| 4  | Cod           | le Form ID     | Title                             | Role      | Security Class | <b>Available Functions</b> | smiller                                                                                        | mnitka         | hroberts                                                                                                    | fnelson   | hrogers                                                                                                    |
| 5  | AP            | AP10.1         | Vendor                            |           |                |                            | ALL_ACCESS                                                                                     | ALL_ACCESS     | ALL_ACCESS                                                                                                    | NO ACCESS | ALL_ACCESS                                                                                                    |
| 7  | AP            | AP10.2         | Vendor Location                   |           |                |                            | ALL_ACCESS                                                                                     | ALL_ACCESS     | I,N,P,+,-                                                                                                    | I,N,P,+,- | I,N,P,+,-                                                                                                    |
| 9  | AP            | AP10.3         | One Time Vendor                   |           |                |                            | ALL_ACCESS                                                                                     | ALL_ACCESS     | I,N,P,+,-                                                                                                    | I,N,P,+,- | I,N,P,+,-                                                                                                    |
| 1: | 1 AP          | AP10.4         | Customer                          |           |                |                            | NO_ACCESS                                                                                      | A,C,D,I,N,P    | I,N,P,+,-                                                                                                    | I,N,P,+,- | I,N,P,+,-                                                                                                    |
| 13 | 3 AP          | AP10.5         | Vendor, Company Codes             |           |                |                            | NO_ACCESS                                                                                      | ALL_ACCESS     | I,N,P,+,-                                                                                                    | I,N,P,+,- | I,N,P,+,-                                                                                                    |
| 1! | 5 AP          | AP10.6         | Location, Company Codes           |           |                |                            | NO_ACCESS                                                                                      | ALL_ACCESS     | I,N,P,+,-                                                                                                    | I,N,P,+,- | I,N,P,+,-                                                                                                    |
| 1  | 7 AP          | AP10.7         | Vendor Approval                   |           |                |                            | NO_ACCESS                                                                                      | ALL_ACCESS     | I,N,P,+,-                                                                                                    | I,N,P,+,- | I,N,P,+,-                                                                                                    |
| 19 | 9 AP          | AP10.8         | Cross Border Payment Options      |           |                |                            | NO_ACCESS                                                                                      | ALL_ACCESS     | I,N,P,+,-                                                                                                    | I,N,P,+,- | I,N,P,+,-                                                                                                    |
| 2: | 1 AP          | AP10.9         | Vendor Address                    |           |                |                            | NO_ACCESS                                                                                      | ALL_ACCESS     | I,N,P,+,-                                                                                                    | I,N,P,+,- | I,N,P,+,-                                                                                                    |
| 23 | 3 IF          | CU00.1         | Currency Table                    |           |                |                            | ALL_ACCESS                                                                                     | ALL_ACCESS     | ALL_ACCESS                                                                                                    | NO ACCESS | ALL_ACCESS                                                                                                    |
| 2  | 5 IF          | CU01.1         | Currency Code                     |           |                |                            | ALL_ACCESS                                                                                     | ALL_ACCESS     | ALL_ACCESS                                                                                                    | NO ACCESS | ALL_ACCESS                                                                                                    |
| 2  | 7 IF          | CU01.2         | Currency Codes                    |           |                |                            | ALL_ACCESS                                                                                     | ALL_ACCESS     | ALL_ACCESS                                                                                                    | NO ACCESS | ALL_ACCESS                                                                                                    |
|    | 9 UN          | UNJS.1         | Active Jobs                       |           |                |                            | ALL_ACCESS                                                                                     | NO ACCESS      | ALL_ACCESS                                                                                                    | NO ACCESS | ALL_ACCESS                                                                                                    |
|    | 1 UN          | UNJS.2         | Completed Jobs                    |           |                |                            | ALL_ACCESS                                                                                     | NO ACCESS      | ALL_ACCESS                                                                                                    | NO ACCESS | ALL_ACCESS                                                                                                    |
| 33 | 3 UN          | UNJS.3         | Waiting Jobs                      |           |                |                            | ALL_ACCESS                                                                                     | NO ACCESS      | ALL_ACCESS                                                                                                    | NO ACCESS | ALL_ACCESS                                                                                                    |
|    | 5 UN          | UNJS.4         | Change Job                        |           |                |                            | ALL_ACCESS                                                                                     | NO ACCESS      | ALL_ACCESS                                                                                                    | NO ACCESS | ALL_ACCESS                                                                                                    |
| _  | 7 UN          | UNJS.5         | Job Submission                    |           |                |                            | ALL_ACCESS                                                                                     | NO ACCESS      | ALL_ACCESS                                                                                                    | NO ACCESS | ALL_ACCESS                                                                                                    |
|    | 9 UN          | UNJS.6         | Run Job Immediately               |           |                |                            | ALL_ACCESS                                                                                     | NO ACCESS      | ALL_ACCESS                                                                                                    | NO ACCESS | ALL_ACCESS                                                                                                    |
| -  | 1 UN          |                | Find                              |           |                |                            | ALL_ACCESS                                                                                     | NO ACCESS      | ALL_ACCESS                                                                                                    | NO ACCESS | ALL_ACCESS                                                                                                    |
| -  | 3 UN          | UNJS.8         | Job Information                   |           |                |                            | ALL_ACCESS                                                                                     | NO ACCESS      | ALL_ACCESS                                                                                                    | NO ACCESS | ALL_ACCESS                                                                                                    |
|    | 5 UN          | UNJS.9         | Change Job                        |           |                |                            | ALL_ACCESS                                                                                     | NO ACCESS      | ALL_ACCESS                                                                                                    | NO ACCESS | ALL_ACCESS                                                                                                    |
| -  | 7 UN          | UNPD.1         | Print File Information            |           |                |                            | ALL_ACCESS                                                                                     | NO ACCESS      | ALL_ACCESS                                                                                                    | NO ACCESS | ALL_ACCESS                                                                                                    |
| -  | 9 UN          |                | Find Print Detail                 |           |                |                            | ALL_ACCESS                                                                                     | NO ACCESS      | ALL_ACCESS                                                                                                    | NO ACCESS | ALL_ACCESS                                                                                                    |
|    | 1 UN          |                | Print Manager                     |           |                |                            | ALL_ACCESS                                                                                     | NO ACCESS      | ALL_ACCESS                                                                                                    | NO ACCESS | ALL_ACCESS                                                                                                    |
|    | 3 UN          |                | Print File Window                 |           |                |                            | ALL_ACCESS                                                                                     | NO ACCESS      | ALL_ACCESS                                                                                                    | NO ACCESS | ALL_ACCESS                                                                                                    |
|    | 5 UN          |                | User Print File                   |           |                |                            | ALL_ACCESS                                                                                     | NO ACCESS      | ALL_ACCESS                                                                                                    | NO ACCESS | ALL_ACCESS                                                                                                    |
|    | 7 UN          | UNPM.4         | Distribute Print File             |           |                |                            | ALL_ACCESS                                                                                     | NO ACCESS      | ALL_ACCESS                                                                                                    | NO ACCESS | ALL_ACCESS                                                                                                    |
| 59 | 9             |                |                                   |           |                |                            |                                                                                                |                |                                                                                                    |           |                                                                                                    |

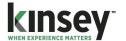

#### Security Dashboard – Security Change Reporting

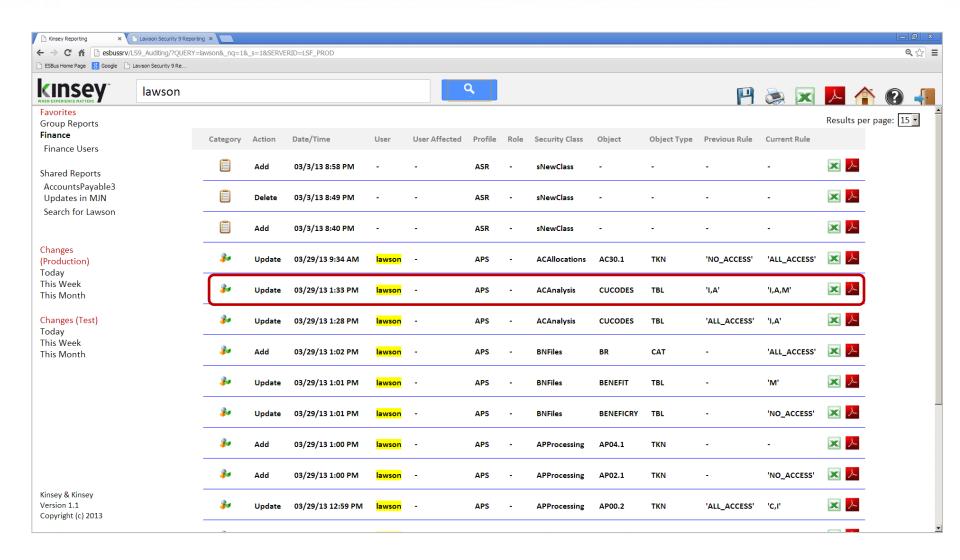

#### Security Dashboard – Object Comparison

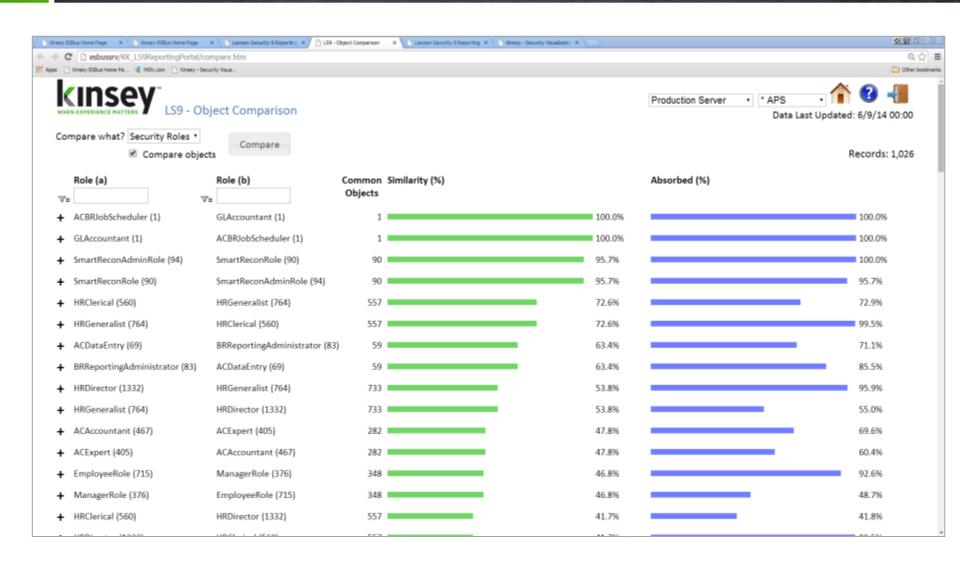

# WALIDATE - SOD

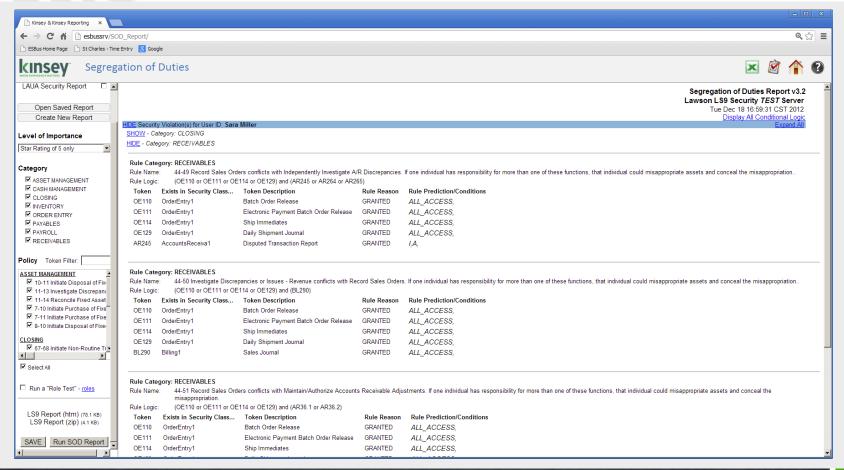

**Segregation of Duties** ensures an appropriate level of checks and balances upon the activities of individuals.

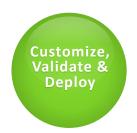

# SELF SERVICE

|                      | <b>4</b> 19 | · (a · 🗋 📴 🛱  | <b>□ **</b> • •           |                     | Self Service Templates.xlsx - Microsof      | t Excel                                                                                                    |
|----------------------|-------------|---------------|---------------------------|---------------------|---------------------------------------------|----------------------------------------------------------------------------------------------------|
| <b>a</b> )           | Home        | Insert Pag    | e Layout Formulas Data Re | view View Developer | Add-Ins                                     | <b>@</b>                                                                                                    |
|                      | G23         | ¥ (o          | $f_{x}$                   |                     |                                             |                                                                                                    |
| Z A                  | Д           | В             | С                         | D                   | E                                           | F                                                                                                    |
|                      |             |               |                           |                     |                                             |                                                                                                    |
| 1 88                 |             | Task          | TaskDescription           | ▼ Token/Table       | Title                                       | Rule                                                                                                    |
| 2 ES                 | SS E        | mployeeSS     | Employee Self Service     | BN31.1              | Speed Benefit Entry                         | ALL_ACCESS                                                                                                    |
|                      | 20 5        |               | F 1 0 F0 :                | DNIGO O             | 5 1 01 10 5 0 1                             | if(isElementGrpAccessible('COMPEMP',",'BN',form.BEG_COMPANY,form.BEG_EMPLOYEE))                                  |
| 3 ES                 | 55 E        | mployeeSS     | Employee Self Service     | BN33.2              | Employee Stock Option Grant                 | {ALL_ACCESS} else {NO_ACCESS}                                                                                    |
| 4 FC                 | 00 F        | mployeeSS     | Employee Colf Conses      | BN33.3              | Empleyee Steels Option Vesting Detail       | if(isElementGrpAccessible('COMPEMP',",'BN',form.BEG_COMPANY,form.BEG_EMPLOYEE)) {ALL ACCESS} else {NO ACCESS}    |
| 4 E                  | 55 E        | Inployeess    | Employee Self Service     | DINSS.S             | Employee Stock Option Vesting Detail        | if(isElementGrpAccessible('COMPEMP',",'BN',form.BXR_COMPANY,form.BXR_EMPLOYEE))                                  |
| 5 50                 | ee E        | mployeeSS     | Employee Self Service     | BN33.4              | Employee Stock Option Transaction           | (ALL ACCESS) else (NO ACCESS)                                                                                    |
| J LC                 | 33 L        | Imployeess    | Linployee Sell Service    | DN33.4              | Employee Stock Option Transaction           | if(isElementGrpAccessible('COMPEMP',", 'BN', form.BEN_COMPANY, form.BEN_EMPLOYEE))                               |
| 6 FS                 | SS F        | mployeeSS     | Employee Self Service     | BN47.1              | Beneficiaries                               | {ALL ACCESS} else {NO ACCESS}                                                                                    |
| 0 20                 | JU L        | .mpioyeeoo    | Employee dell del vice    | DINHT.1             | Delicitoral 163                             | if(isElementGrpAccessible('COMPEMP',",'BN',form.BAE_COMPANY,form.BAE_EMPLOYEE))                                  |
| 8 F.S                | SS F        | mployeeSS     | Employee Self Service     | BS09.1              | Employee Annual Enrollment Rules            | {ALL ACCESS} else {NO ACCESS}                                                                                    |
|                      |             |               |                           | 5000.1              |                                             | if(isElementGrpAccessible('COMPEMP'.".'BN'.form.BEN_COMPANY,form.BEN_EMPLOYEE))                                  |
| 9 ES                 | SS E        | mployeeSS     | Employee Self Service     | BS10.1              | Web Enrollment Current Benefit Inquiry      | {ALL ACCESS} else {NO ACCESS}                                                                                    |
|                      |             | ,             |                           |                     | , , ,                                       | if(isElementGrpAccessible('COMPEMP',",'BN',form.EFD_COMPANY,form.EFD_EMPLOYEE))                                  |
| 10 ES                | SS E        | mployeeSS     | Employee Self Service     | BS11.1              | Web Enrollment Employee Flex Dollar Inquiry | {ALL ACCESS} else {NO ACCESS}                                                                                    |
|                      |             |               | . ,                       |                     | . ,                                         | if(isElementGrpAccessible('COMPEMP',",'BN',form.PLN_COMPANY,form.EMP_EMPLOYEE))                                  |
| 11 ES                | SS E        | mployeeSS     | Employee Self Service     | BS12.1              | Web Enrollment Eligible New Plans           | {ALL_ACCESS} else {NO_ACCESS}                                                                                    |
|                      |             |               |                           |                     |                                             | if(isElementGrpAccessible('COMPEMP',",'BN',form.COP_COMPANY,form.EMP_EMPLOYEE))                                  |
| 12 ES                | SS E        | mployeeSS     | Employee Self Service     | BS13.1              | Web Enrollment Coverage Options             | {ALL_ACCESS} else {NO_ACCESS}                                                                                    |
|                      |             |               |                           |                     |                                             | if(isElementGrpAccessible('COMPEMP',",'BN',form.CVR_COMPANY,form.EMP_EMPLOYEE))                                  |
| 13 ES                | SS E        | mployeeSS     | Employee Self Service     | BS14.1              | Web Enrollment Coverage Amounts             | {ALL_ACCESS} else {NO_ACCESS}                                                                                    |
|                      |             |               |                           |                     |                                             | if(isElementGrpAccessible('COMPEMP',",'BN',form.PRE_COMPANY,form.EMP_EMPLOYEE))                                  |
| 14 ES                | SS E        | mployeeSS     | Employee Self Service     | BS15.1              | Web Enrollment Contribution Limits          | {ALL_ACCESS} else {NO_ACCESS}                                                                                    |
|                      |             |               |                           |                     |                                             | if(isElementGrpAccessible('COMPEMP',",'BN',form.DEP_COMPANY,form.DEP_EMPLOYEE))                                  |
| 15 ES                | SS E        | mployeeSS     | Employee Self Service     | BS30.1              | Web Pending Dependent Benefits              | {ALL_ACCESS} else {NO_ACCESS}                                                                                    |
|                      |             |               |                           |                     |                                             | if(isElementGrpAccessible('COMPEMP',",'BN',form.BNB_COMPANY,form.BNB_EMPLOYEE))                                  |
| 16 ES                | 58 E        | mployeeSS     | Employee Self Service     | BS31.1              | Web Pending Employee Benefits               | {ALL_ACCESS} else {NO_ACCESS}                                                                                    |
| 7 50                 |             | mala va a C C | Employee Colf Con :       | BS32.1              | Web Enrellment Step Benefite Undet-         | if(isElementGrpAccessible('COMPEMP',","BN',form.BEN_COMPANY,form.BEN_EMPLOYEE))                                  |
| I/ ES                | 55 E        | mployeeSS     | Employee Self Service     | BS32.1              | Web Enrollment Stop Benefits Update         | [ALL_ACCESS] else {NO_ACCESS}<br>if(isElementGrpAccessible('COMPEMP',",'HR',form.ECM_COMPANY,form.ECM_EMPLOYEE)) |
| 10 E                 | 20 0        | mployeeSS     | Employee Self Service     | ES01.1              | Comments                                    | (ALL ACCESS) else (NO ACCESS)                                                                                    |
| 10 23                | 33 E        | inpluyeess    | Employee Sell Service     | EOUI.I              | Continents                                  | if(isElementGrpAccessible("COMPEMP",","HR',form.EPL COMPANY,form.EPL EMPLOYEE))                                  |
| 10 F                 | SS F        | mployeeSS     | Employee Self Service     | ES02.1              | Employee Personal Selects                   | {ALL_ACCESS} else {NO_ACCESS}                                                                                    |
| J LC                 | 50 L        | Imployeeoo    | Employee dell del vice    | 2002.1              | Employee I ersonal delects                  | if(isElementGrpAccessible('COMPEMP',",'HR',form.FSH_COMPANY,form.FSH_EMPLOYEE))                                  |
| 0 F9                 | SS F        | mployeeSS     | Employee Self Service     | ES10.1              | Family Status Change History                | (ALL ACCESS) else (NO ACCESS)                                                                                    |
|                      |             |               | pioy00 00ii 00i4100       | 2010.1              | . a.i.i., catao onango motory               | if(isElementGrpAccessible('COMPEMP',",'HR',form.HSU_COMPANY,form.HSU_EMPLOYEE))                                  |
| 21 ES                | SS F        | mployeeSS     | Employee Self Service     | HR07.1              | Supervisor                                  | {ALL ACCESS} else {NO ACCESS}                                                                                    |
|                      |             | mployeeSS     | Employee Self Service     | HR10.1              | Data Item Attributes                        | INP+-                                                                                                    |
| 4 <b>&gt; &gt;</b> 1 |             |               |                           |                     |                                             |                                                                                                    |

Standard templates for ESS, MSS, and RQC are delivered with SMP.

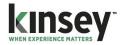

## SERVICES

- » Security Overview and Kickoff
- » Software Installation
- » Technical Support
- » Kinsey Project Manager
- » Report Training
- » Creation of Security Classes and Roles
- » Security Class and Rule Analysis
- » Assist with Data Element Security
- » Assist with Conditional Logic
- » Proof of Concept Workshop
- » Security Testing
- » Security Training
- » Go Live Support

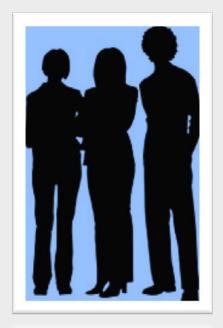

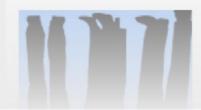

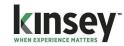

# TOOLS

- » Listener (Activity Monitor)
- » Security Builder
- » Segregation of Duties Reporting
- » Security Dashboard

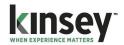

## DOCUMENTATION

- » Implementation Project Plan
- » Project Status Reports
- » Client Security Assessment Guide
- » Productive Preparation Practices Document
- » Security Setup Documentation
- » Testing Process Documentation
- » SMP Technical Documentation
- » SMP User Documentation
- » Testing Strategy
- » Troubleshooting Checklist
- » How Single Sign-on Works Document
- » Listener Pivot Tables
- » LAUA Audit Reports
- » Outlier Report
- » SOD Violation Report

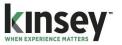

## HIGHLIGHTS

- ✓ Takes advantage of the knowledge already put into LAUA security.
- ✓ Utilizes actual form usage to fine tune security settings
- ✓ Re-engineers LAUA to automatically build your LS9 security model
- ✓ Includes all Custom Forms created in your system
- Leverages Lawson's utilities for building LDAP
- √ Takes significantly less time than other methods
- √ Requires less of your resources
- ✓ It's built around your business practices

# Compliant, Secure, Flexible We can help

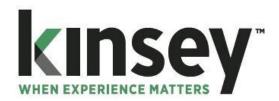

#### **Guy Henson**

VP Business Development cell: 757-621-8236 g.henson@kinsey.com

www.kinsey.com